# 국가자격증 인터넷 신청 매뉴얼

2010. 11

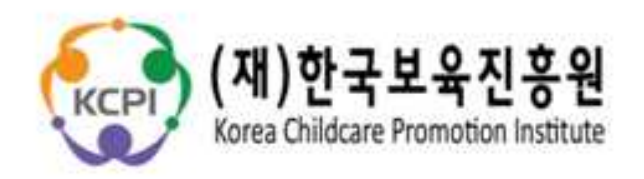

# □"보육인력 국가자격증"홈페이지 주소가 변경됩니다. 2010년 11월 22일 open!

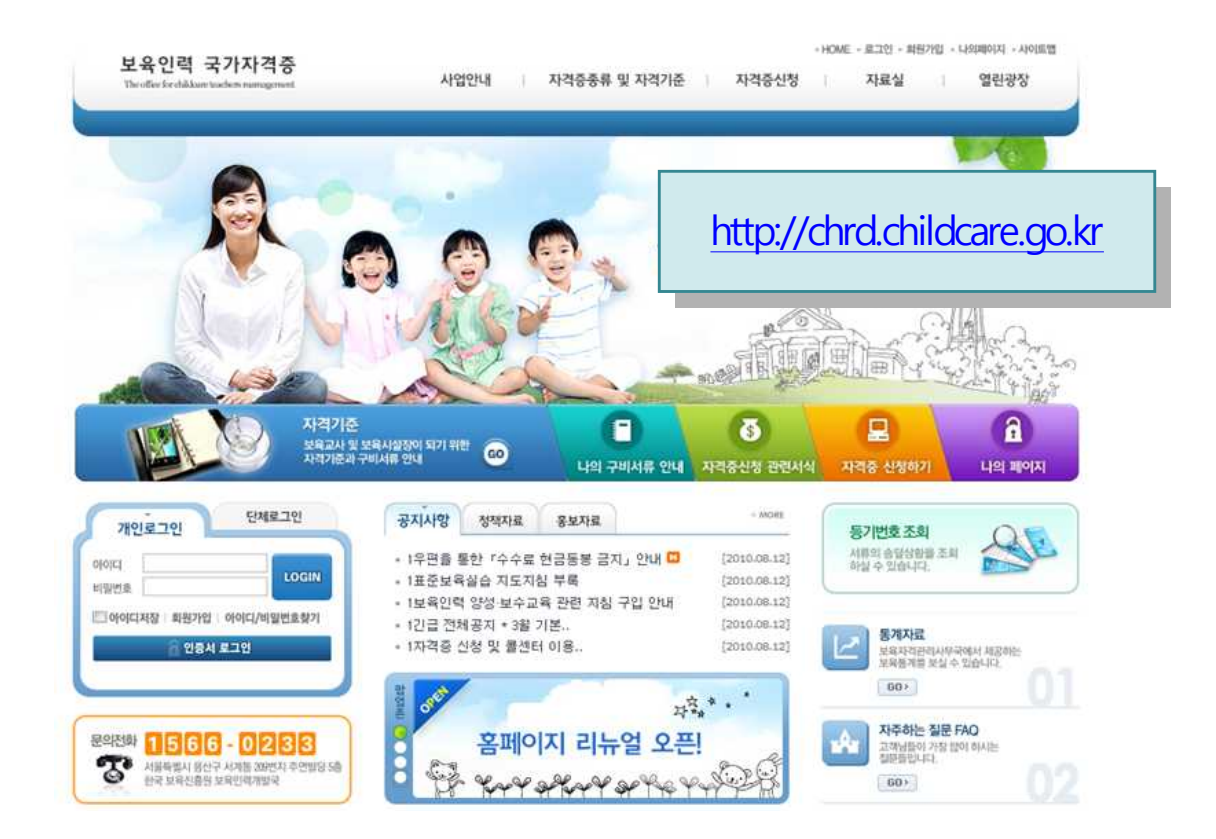

## □ 개인 자격증 신청 과정

### **로그인 하기**

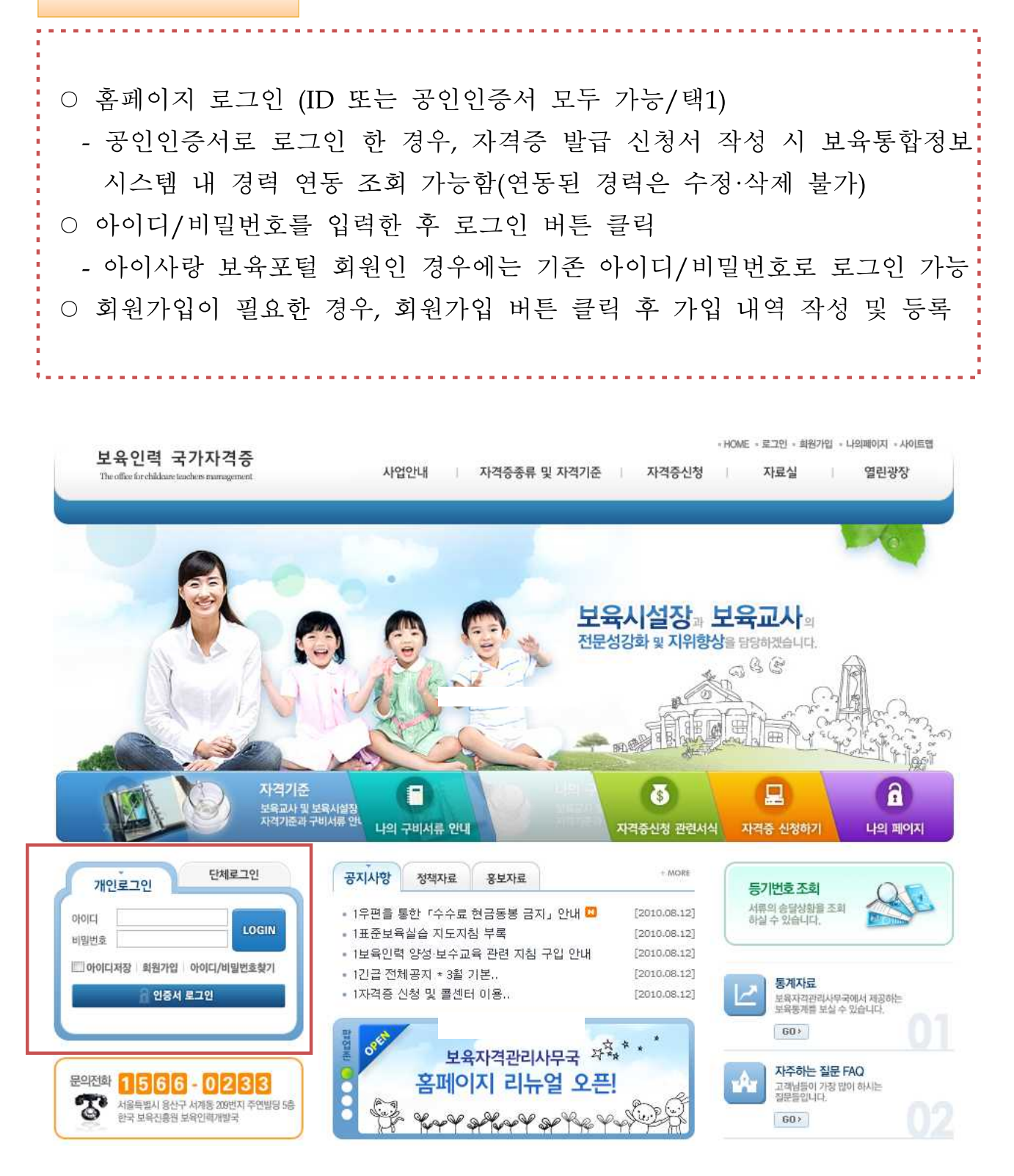

## **자격증 신청 메뉴 선택**

○ 홈페이지 첫화면 상단부 '자격증 신청'을 클릭하거나 첫화면 중간 '자격증 신청하기 GO' 클릭하여 자격증 신청 메뉴 선택

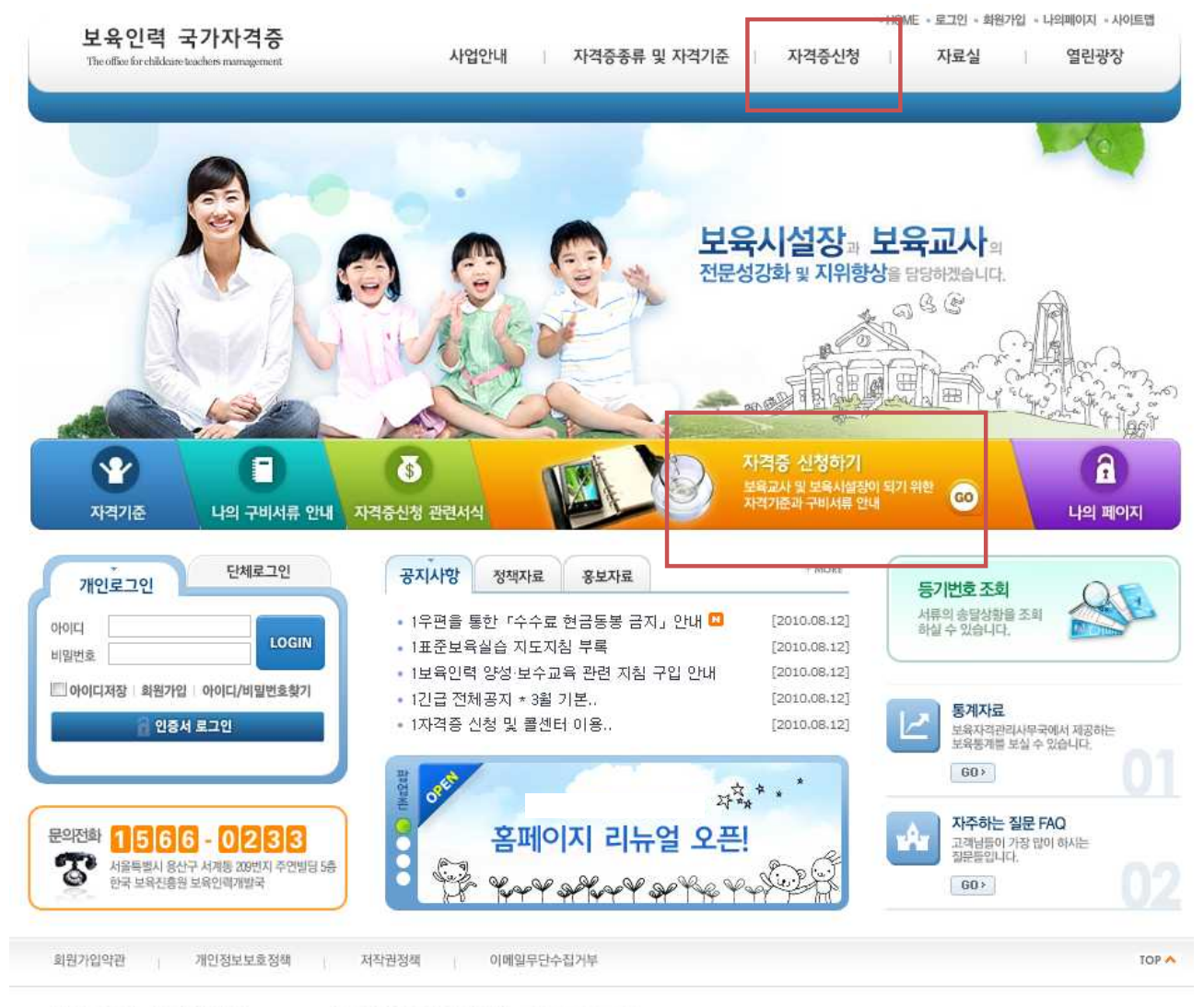

보육인력 국가자격증

서울특별시 용산구 서계동 209번지 / FAX : 02-6901-0262

COPYRIGHT (C) 2010 THE OFFICE FOR CHILDCARE TEACHERS CERTIFICATION MANAGEMENT. ALL THEHT TESERVED.

#### **Step 1. 응시원서 작성**

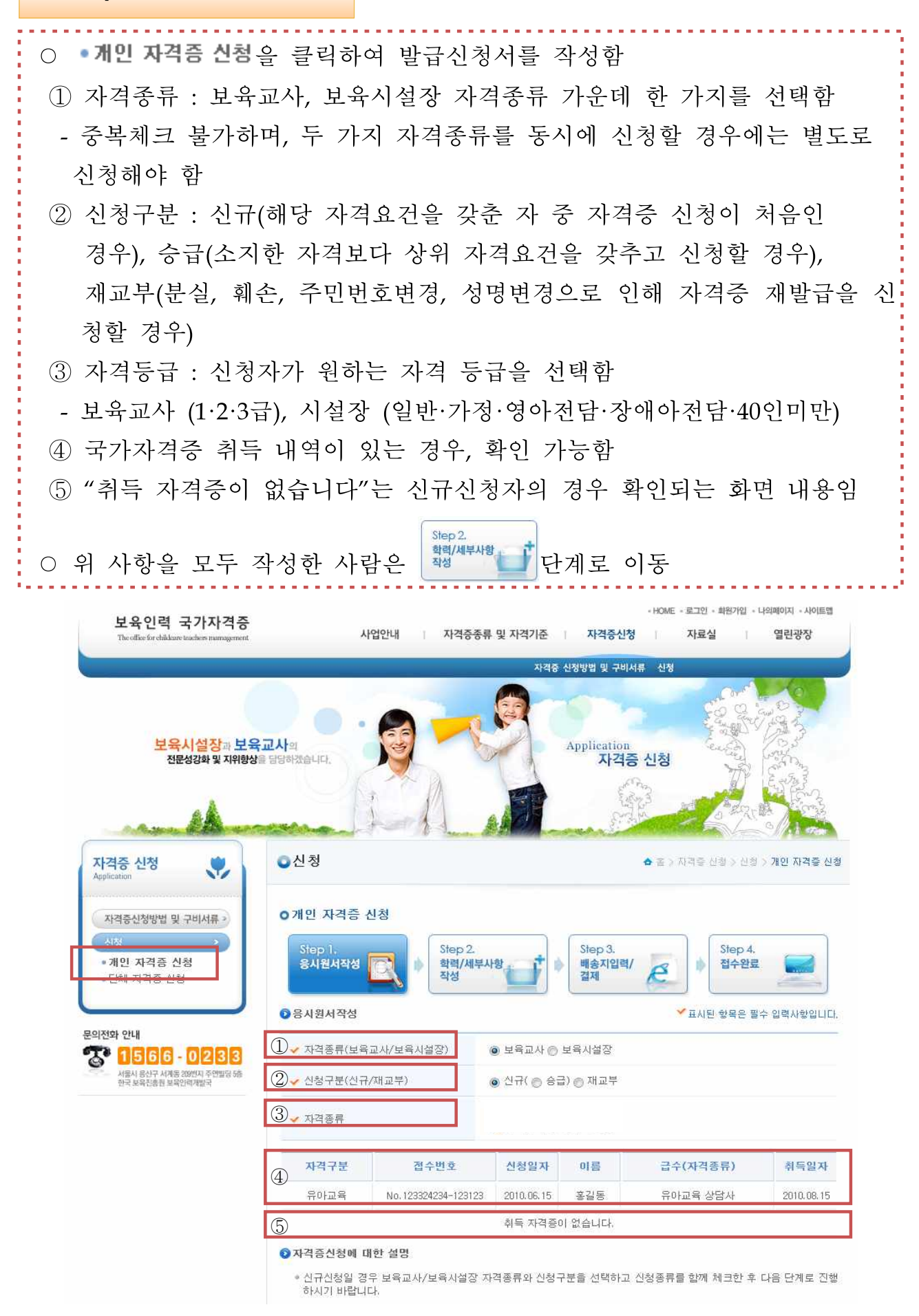

#### **Step 2. 학력/세부사항 작성**

○ 발급 신청서 세부항목 작성

① 기본사항 : 발급신청서에 반드시 기재해야 하는 항목임으로 공란 없이 작성

- ② 자격증 수령인과 배송지 주소가 기본사항과 동일한 경우 체크박스에 선택 - 동일하지 않는 경우는 공란에 새로 작성해야 함
- ③ 학력사항 : 재학기간의 달력형식을 클릭하여 입력함. 학교·전공 선택의 경우 찾기 버튼을 클릭하여 신청인의 해당 학력사항을 조회·입력함
	- 자격증 신청에 해당하는 학력만 작성함(대학 졸업자의 경우 학위취득 학 력만 기재, 보육교사교육원 수료자의 경우 최종학력 기재)
	- 학교·전공이 검색되지 않는 학교의 경우, 학교(전공)명칭이 변경된 경우가 많음으로 재학당시 학교(전공)로 입력
- ④ 교육훈련시설 : 보육교사교육원을 수료한 경우 해당란 작성 - 현행법 보육교사 3급 대상자(종전법 보육교사 2급 대상자 포함)
- ⑤ 공인인증서로 로그인을 한 사람은 버튼을 클릭하여 보육통합정보시스템 내 자신의 경력사항을 바로 입력 가능함
	- 경력연동된 정보는 임의수정·삭제 불가 ※ 경력에 관련하여 수정하고자 할 경우에는 해당 시군구청 담당자에게 요청하여 변경해야 함

⑥ 근무경력 : 보육시설 근무경력이 있는 경우만 해당란 작성

⑦ 보수교육 : 직무교육(일반,특별)·승급교육을 받은 경우만 해당란 작성 ○ 위 사항을 모두 작성한 사람은 **사진 등록** 이동

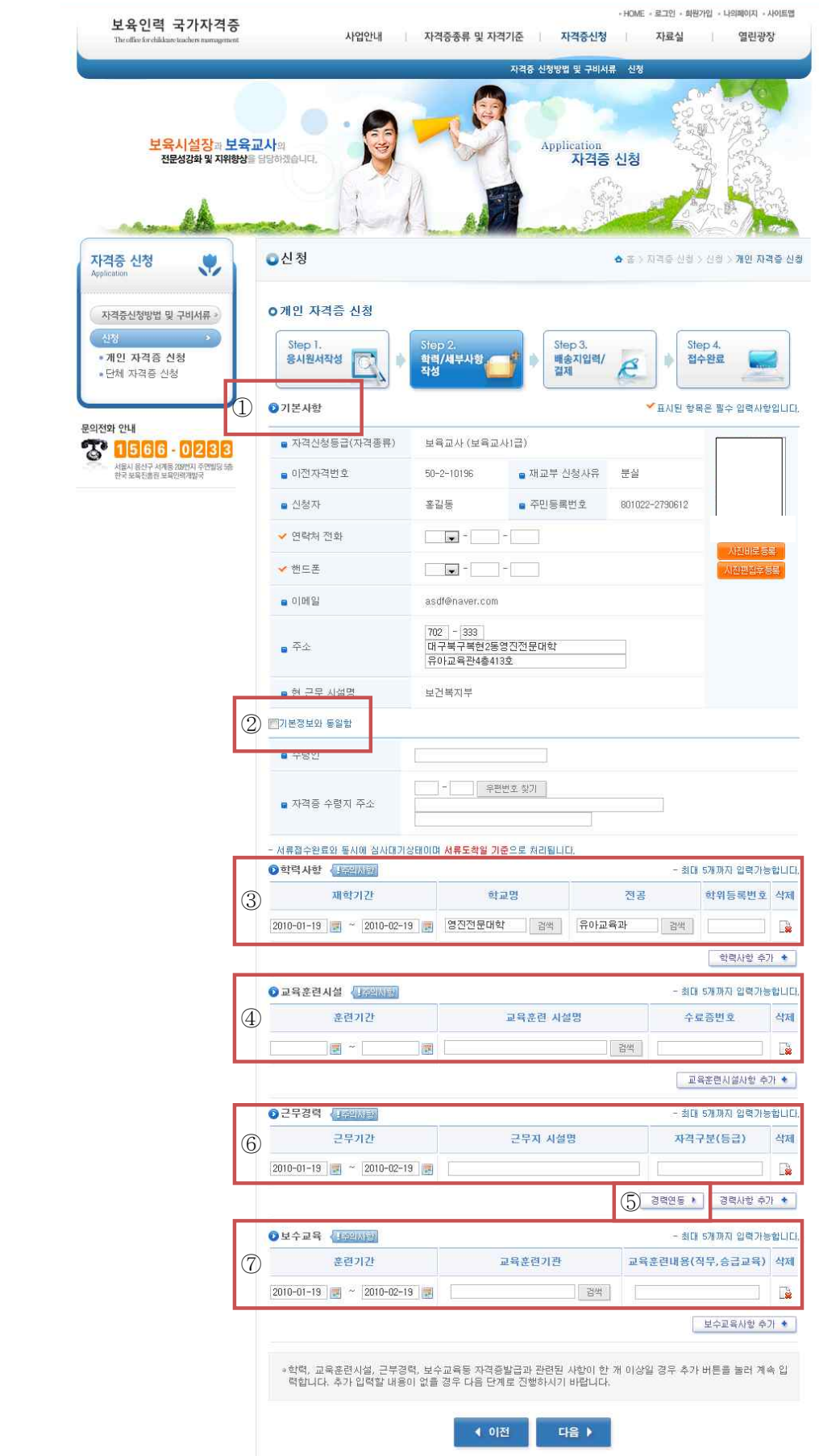

**사진 등록** ○ 사진파일(jpg 또는 gif, 200dpi이상)을 등록하기 위해 <mark>을 서백력률 </mark>을 선택 하. 면 아래와 같은 창이 나타나면 사진 추가 버튼을 클릭하여 사진 파일을 선택함. 사진 등록화면에서 미리보기와 사진 사이즈 조절을 할 수 있으며 표현가 버튼을 클릭하면 사진이 등록 됨 Step 3  $\begin{array}{|c|c|c|c|c|}\hline \multicolumn{1}{|c|}{\text{}} & \multicolumn{1}{|c|}{\text{}} & \multicolumn{1}{|c|}{\text{}} & \multicolumn{1}{|c|}{\text{}} & \multicolumn{1}{|c|}{\text{}} & \multicolumn{1}{|c|}{\text{}} & \multicolumn{1}{|c|}{\text{}} & \multicolumn{1}{|c|}{\text{}} & \multicolumn{1}{|c|}{\text{}} & \multicolumn{1}{|c|}{\text{}} & \multicolumn{1}{|c|}{\text{}} & \multicolumn{1}{|c|}{\text{}} & \multicolumn{1}{|$ ● 개인 자격증 신청 ← 홈 > 자격증신항 > 신항 > 개인 자격증 신청 **0개인 자격증 신청** Step 1. Step 2.<br><mark>학력/세부사항</mark><br>작성 Step 3. Step 4. 접수완료 응시원서작성 수수료결제 亩  $\mathbf{p}$ ●기본사항 ▼표시된 항목은 필수 입력사항입니다. ■ 자격신청등급(자격종류) 보육교사 (보육교사2급) ■ 산청자 • 주민등록번호 ✔ 연락처 전화  $\boxed{061}$   $\boxed{\bullet}$  - 1236 - 4554 ✔ 핸드폰  $\boxed{011}$   $\sim$   $\boxed{-}$   $\boxed{1642}$ • 이메일 @paran.com 人格出卖 등록  $151 - 838$ 서울 관악구 봉천10동 ■ 주소 ■ 현 근무 시설명 사진등록 nPaint.  $\bullet$ **E - 2009 48** VOCEW  $Q$ <mark>'미리보기 | 올리기 |</mark> 닫기 |

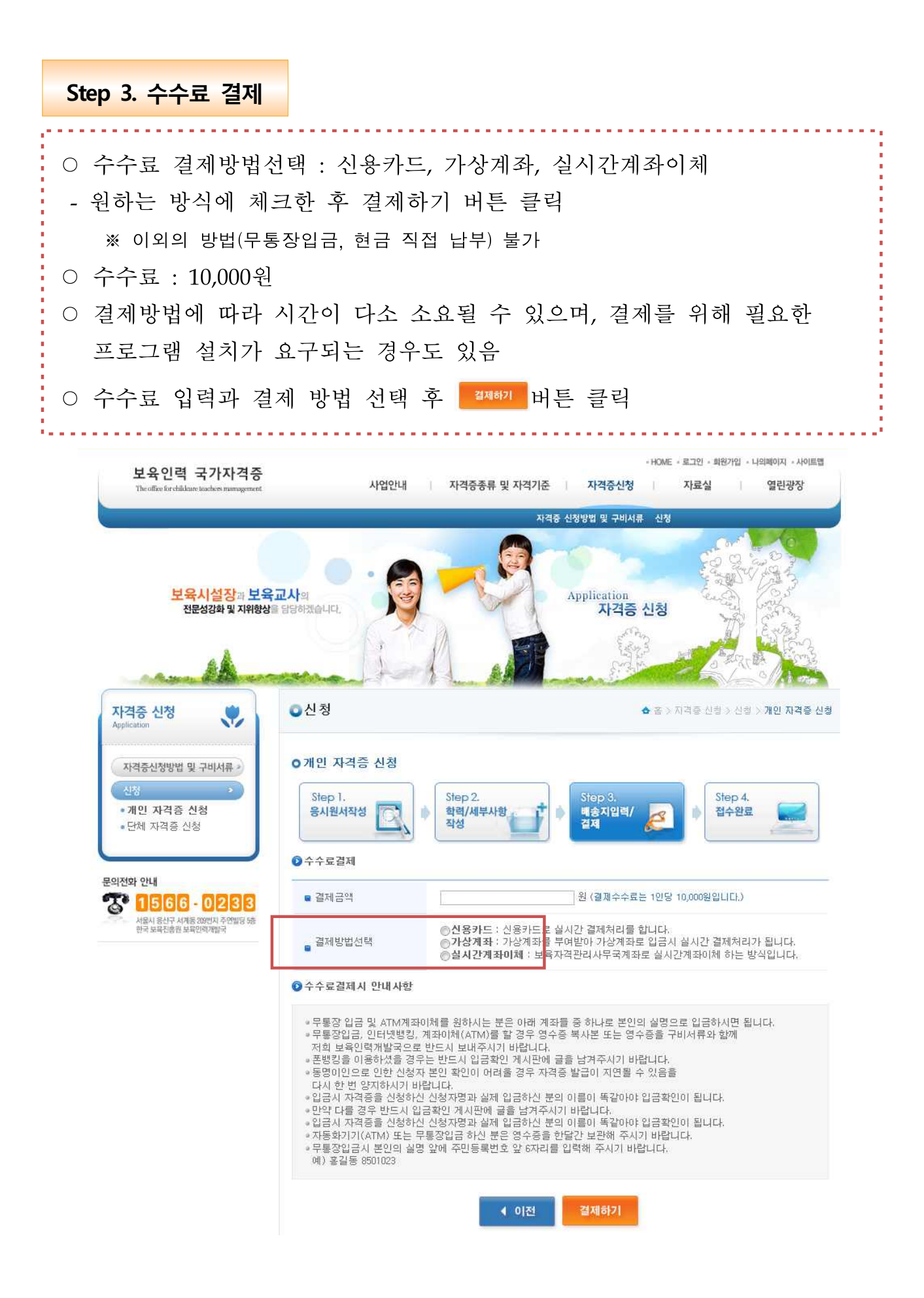

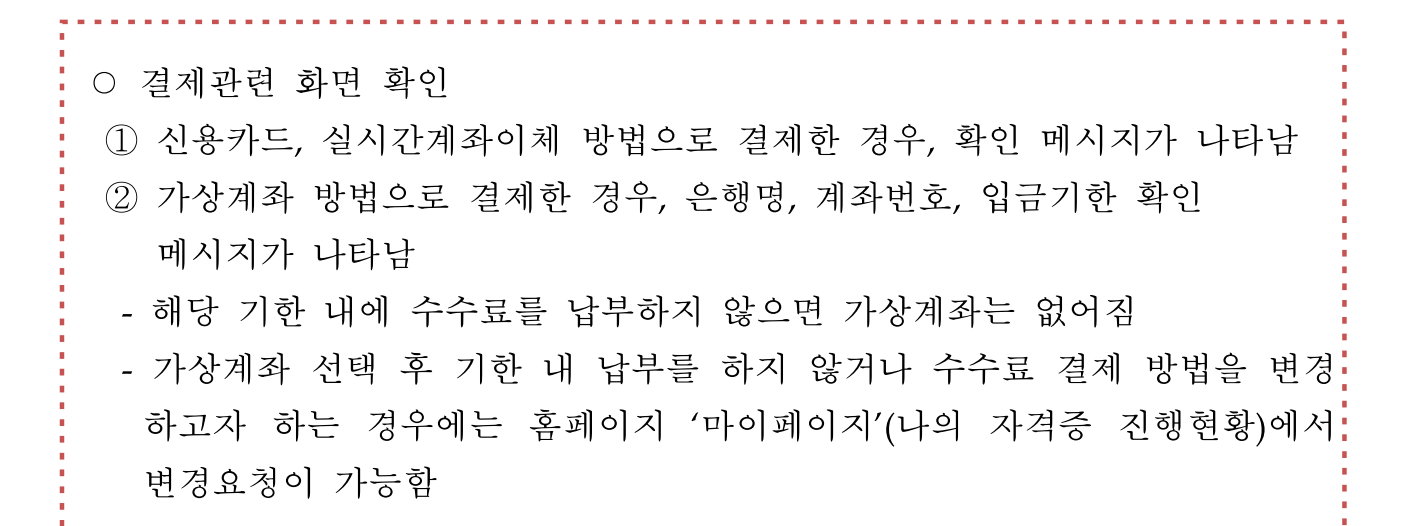

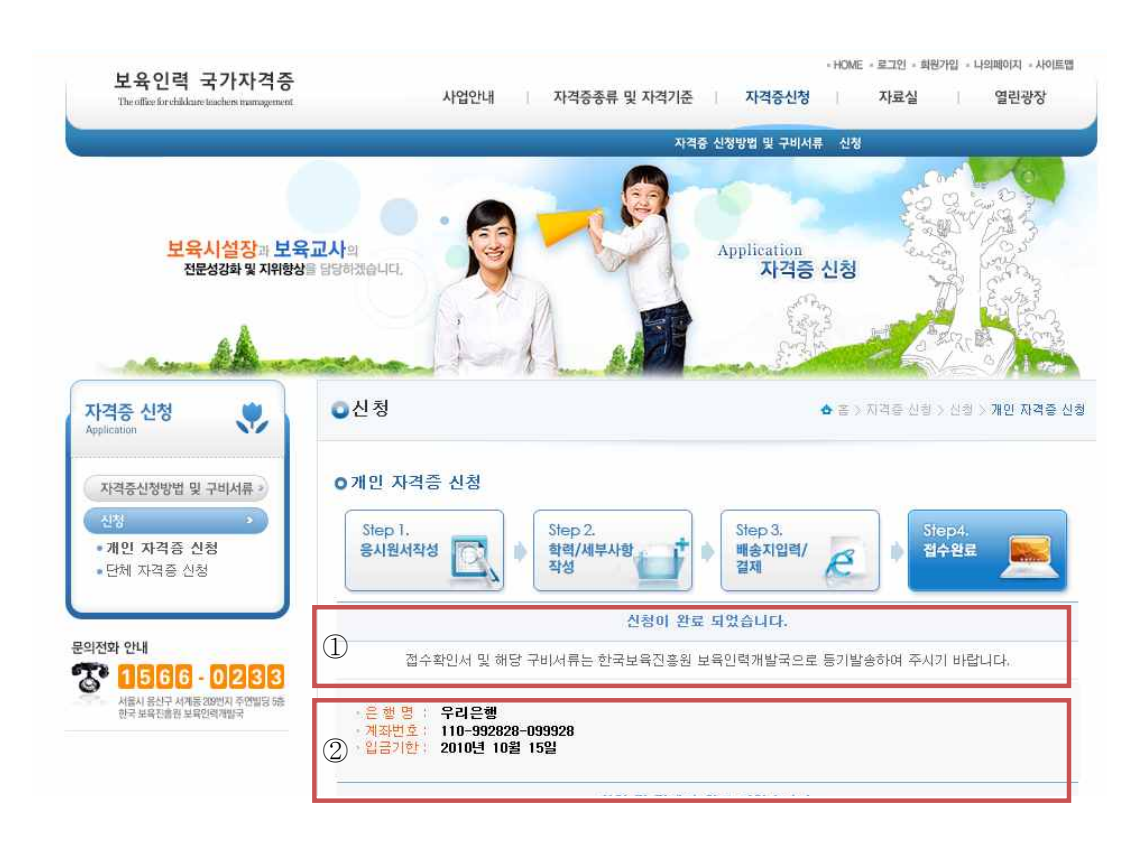

## **자격증 신청 서류 제출**

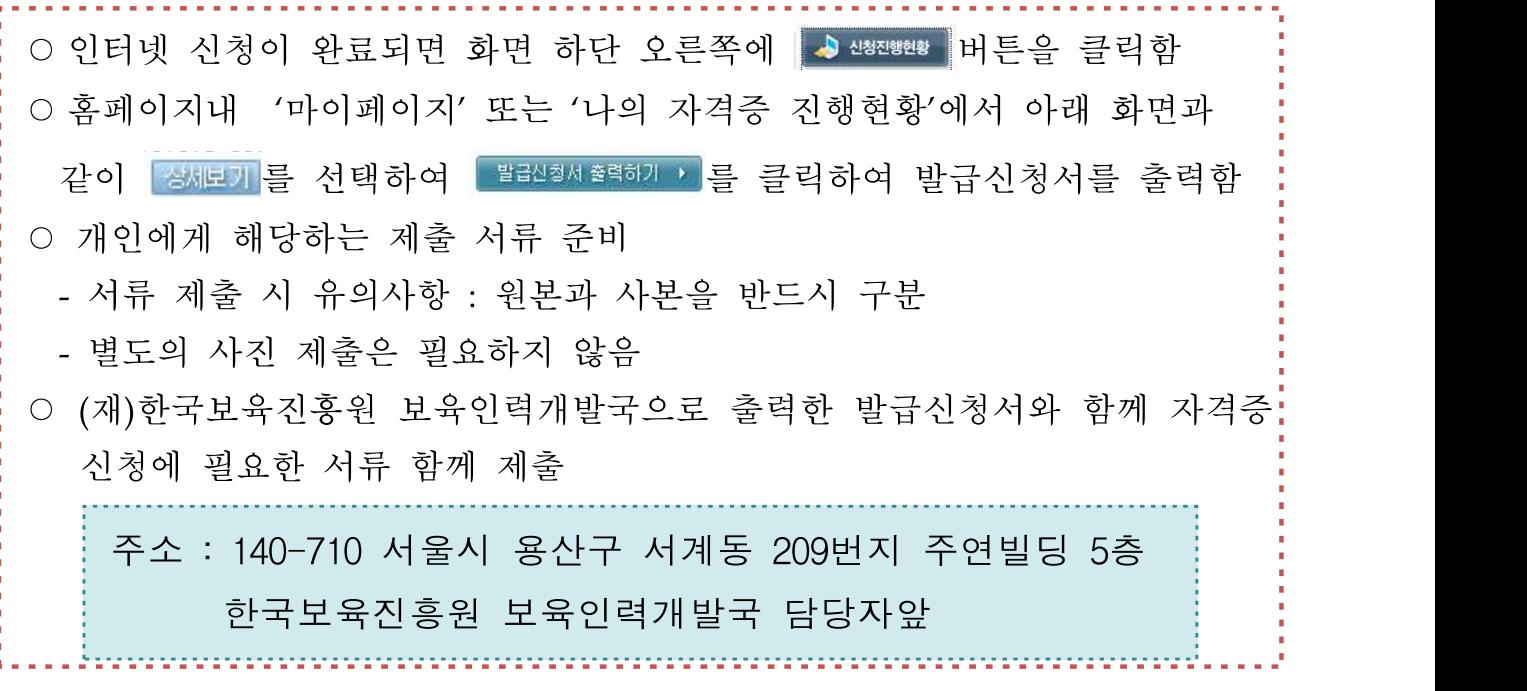

● 나의자격증진행현황 ▲ 좀 > 마이페이지 > 나의자격증진행현황 **O** 나의 자격증신청 진행현황(개인) ◎ 신청내역리스트 접수번호를 클릭하시면 상세 진행현황을 확인하실 수 있습니다. 신청일자 접수번호 신청자격 자격종류 결제방법 결제여부 진행상태 구분 보육교사1급 2010-10-19 보육교사 (서류도착일 : 신용카드 결제완료 Ⅰ 개인 容相互列  $2010 - 10 - 19$ .<br>KN대기상태이며 서류도착일 기준으로 처리됩니다. - 서류접수완료와 통시에 ● 추가서류 접수내역 접수번호 추가서류도착일 추가서류의 도착 내역이 없습니다.  $\sqrt{ }$ 

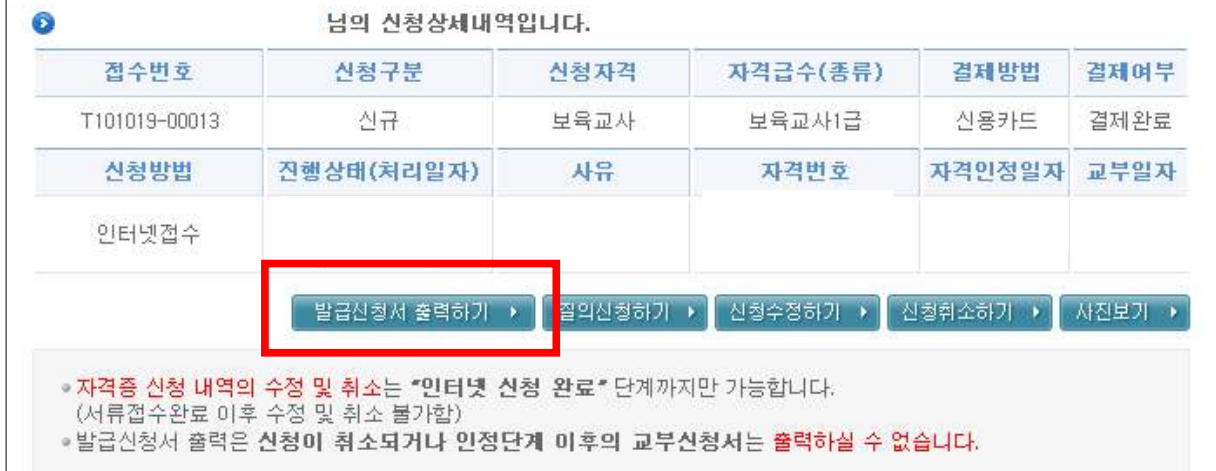

# □ 자격관련 상담 안내 아이사랑헬프데스크 1566-0233 (재)한국보육진흥원 02-6901-0270

□ 자격증 배송지와 사진 변경은 마이페이지(나의자격진행현황) "판정완료"단계까지 가능함

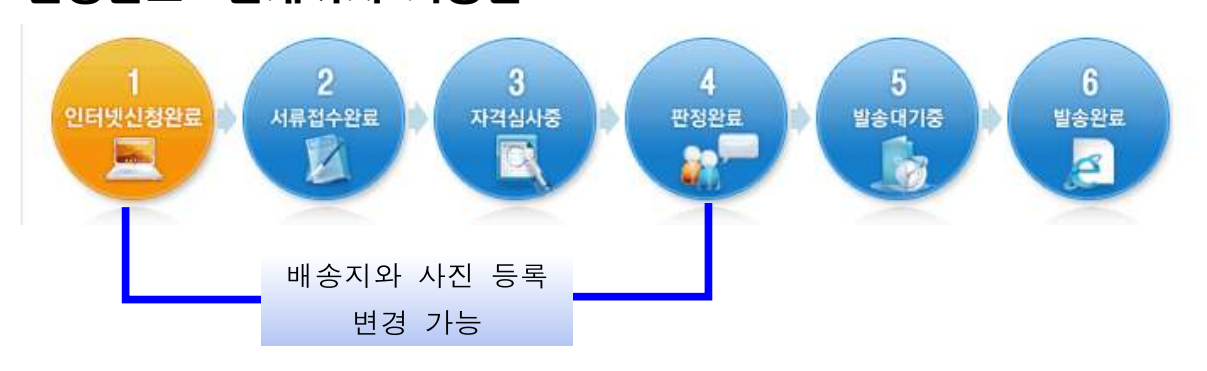